# iOS MCU Client Swift

### Пример iOS-приложенияклиента для участника многоточечной конференции

Данный пример может использоваться для организации многоточечной видео конференции [\(MCU\)](https://docs.flashphoner.com/pages/viewpage.action?pageId=9241422#id-%D0%9C%D0%B8%D0%BA%D1%88%D0%B8%D1%80%D0%BE%D0%B2%D0%B0%D0%BD%D0%B8%D0%B5%D0%BF%D0%BE%D1%82%D0%BE%D0%BA%D0%BE%D0%B2-%D0%9F%D0%BE%D0%B4%D0%B4%D0%B5%D1%80%D0%B6%D0%BA%D0%B0MCU) на Web Call Server. Каждый участник такой конференции может публиковать WebRTC-поток и воспроизводить микшированный поток с аудио и видео других участников и собственным видео (без собственного аудио).

Для работы примера требуются следующие настройки в конфиге [flashphoner.properties](https://docs.flashphoner.com/pages/viewpage.action?pageId=9241061) WCS-сервера

mixer\_auto\_start=true mixer\_mcu\_audio=true mixer\_mcu\_video=true

При подключении нового участника,использующего данный клиент, к конференции

- публикуется поток с видео участника и именем <participantName> + " $#$ " + <roomName>
- этот поток добавляется к микшеру с именем <roomName> (если такой микшер еще не существует, то он создается)
- публикуется другой микшер с именем <roomName> + "-" + <participantName> + <roomName>, который содержит видео всех участников (включая данного) и аудио только от других участников, и начинается воспроизведение этого микшера

На скриншоте ниже участник конференции публикует поток и воспроизводит микшированный поток конференции:

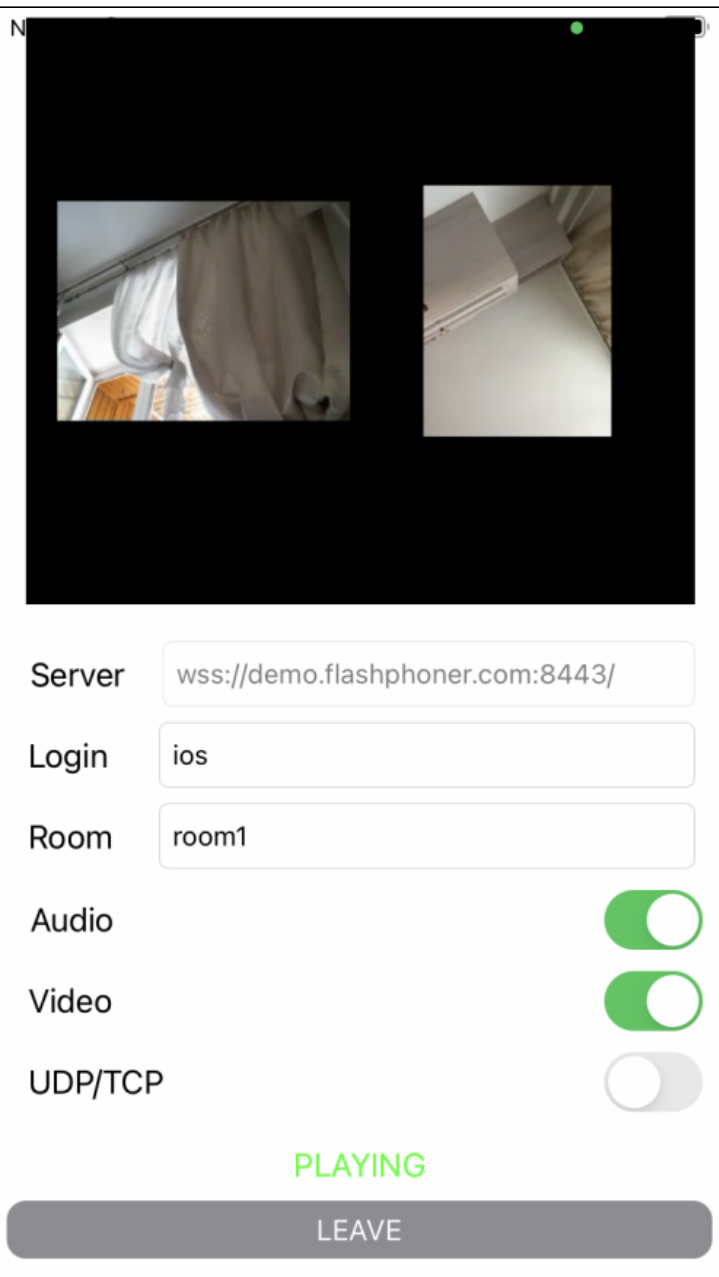

## Работа с кодом примера

Для разбора кода возьмем версию примера MCUClientSwift, которая доступна для скачивания на [GitHub.](https://github.com/flashphoner/wcs-ios-sdk-samples/blob/fc92ceeff97fca9e9f98c55087835c202bb0df88/Swift/MCUClient)

Класс для основного вида приложения: MCUViewController (файл имплементации [MCUViewController.swift](https://github.com/flashphoner/wcs-ios-sdk-samples/blob/fc92ceeff97fca9e9f98c55087835c202bb0df88/Swift/MCUClient/MCUViewController.swift)).

1. Импорт API. [code](https://github.com/flashphoner/wcs-ios-sdk-samples/blob/fc92ceeff97fca9e9f98c55087835c202bb0df88/Swift/MCUClient/MCUViewController.swift#L2)

import FPWCSApi2Swift

2. Создание сессии и подключение к серверу.

WCSSession,WCSSession.connect [code](https://github.com/flashphoner/wcs-ios-sdk-samples/blob/fc92ceeff97fca9e9f98c55087835c202bb0df88/Swift/MCUClient/MCUViewController.swift#L122)

В параметрах сессии указываются:

- URL WCS-сервера
- имя серверного приложения defaultApp

```
 @IBAction func joinPressed(_ sender: Any) {
        self.changeViewState(joinButton, false)
        if (joinButton.title(for: .normal) == "JOIN") {
            if (session == nil) {
                let options = FPWCSApi2SessionOptions()
                options.urlServer = serverField.text
                options.appKey = "defaultApp"
                do {
                    try session = WCSSession(options)
                } catch {
                    print(error)
 }
            }
 ...
            self.changeViewState(serverField, false)
            session?.connect()
        } else {
            leave()
 }
    }
```
#### 3. Публикация видеопотока.

#### WCSSession.createStream, WCSStream.publish [code](https://github.com/flashphoner/wcs-ios-sdk-samples/blob/fc92ceeff97fca9e9f98c55087835c202bb0df88/Swift/MCUClient/MCUViewController.swift#L173)

Методу createStream передаются параметры:

- имя публикуемого потока
- вид для локального отображения
- тип WebRTC транспорта констрейнты для публикации аудио и видео

```
 func publish() {
         ...
        let constraints = FPWCSApi2MediaConstraints()
        if (audioSwitch.isOn) {
             constraints.audio = FPWCSApi2AudioConstraints()
 }
        if (videoSwitch.isOn) {
             constraints.video = FPWCSApi2VideoConstraints()
 }
        let options = FPWCSApi2StreamOptions()
        options.name = loginField.text! + "#" + roomField.text!
       options.transport = transportSwitch.isOn ? kFPWCSTransport.fpwcsTransportTCP : kFPWCSTransport.
fpwcsTransportUDP
        options.constraints = constraints
        options.display = localDisplay.videoView
        do {
             publishStream = try session!.createStream(options)
         } catch {
             print(error);
         }
         ... 
        do {
             try publishStream?.publish()
        } catch {
             print(error);
         }
    }
```
#### 4. Воспроизведение видеопотока.

WCSSession.createStream, WCSStream.play [code](https://github.com/flashphoner/wcs-ios-sdk-samples/blob/fc92ceeff97fca9e9f98c55087835c202bb0df88/Swift/MCUClient/MCUViewController.swift#L220)

Методу createStream передаются параметры:

- имя воспроизводимого потока
- вид для отображения потока
- тип WebRTC транспорта

```
 func play() {
         ...
         let options = FPWCSApi2StreamOptions()
         options.name = roomField.text! + "-" + loginField.text! + roomField.text!
        options.transport = transportSwitch.isOn ? kFPWCSTransport.fpwcsTransportTCP : kFPWCSTransport.
fpwcsTransportUDP
         options.display = remoteDisplay.videoView;
         do {
             playStream = try session!.createStream(options)
         } catch {
             print(error)
         }
         ...
         do {
             try playStream?.play()
         } catch {
            print(error);
         }
     }
```
#### 5. Остановка воспроизведения видеопотока.

#### WCSStream.stop [code](https://github.com/flashphoner/wcs-ios-sdk-samples/blob/fc92ceeff97fca9e9f98c55087835c202bb0df88/Swift/MCUClient/MCUViewController.swift#L248)

```
 func stopPlay() {
     do {
         try playStream?.stop();
     } catch {
        print(error);
     }
    playStream = nil;
 }
```
6. Остановка публикации видеопотока.

#### WCSStream.stop [code](https://github.com/flashphoner/wcs-ios-sdk-samples/blob/fc92ceeff97fca9e9f98c55087835c202bb0df88/Swift/MCUClient/MCUViewController.swift#L205)

```
 func stopPublish() {
     do {
         try publishStream?.stop()
     } catch {
        print(error);
     }
     publishStream = nil;
 }
```
#### 7. Закрытие соединения.

WCSSession.disconnect [code](https://github.com/flashphoner/wcs-ios-sdk-samples/blob/fc92ceeff97fca9e9f98c55087835c202bb0df88/Swift/MCUClient/MCUViewController.swift#L152)

```
 func leave() {
    session?.disconnect()
    session = nil;
 }
```